## PLAGIARISMA

## **97% Unique**

**Total 32788 chars, 4114 words, 215 unique sentence(s).**

**[Custom Writing Services](https://plagiarisma.net/essay-writing-service.php) -** *Paper writing service you can trust. Your assignment is our priority! Papers ready in 3 hours! Proficient writing: top academic writers at your service 24/7! Receive a premium level paper!*

**[STORE YOUR DOCUMENTS IN THE CLOUD](https://upload.cat) -** *1GB of private storage for free on our new file hosting!*

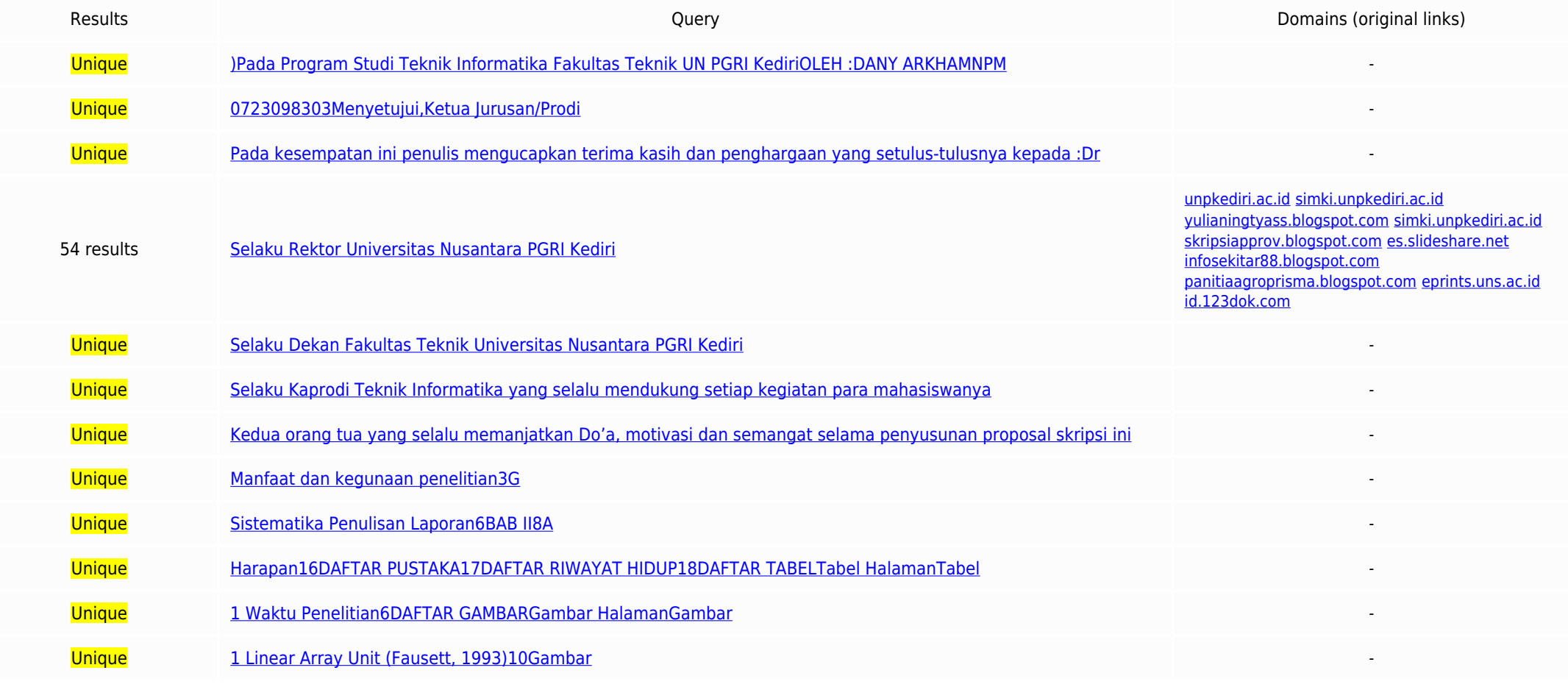

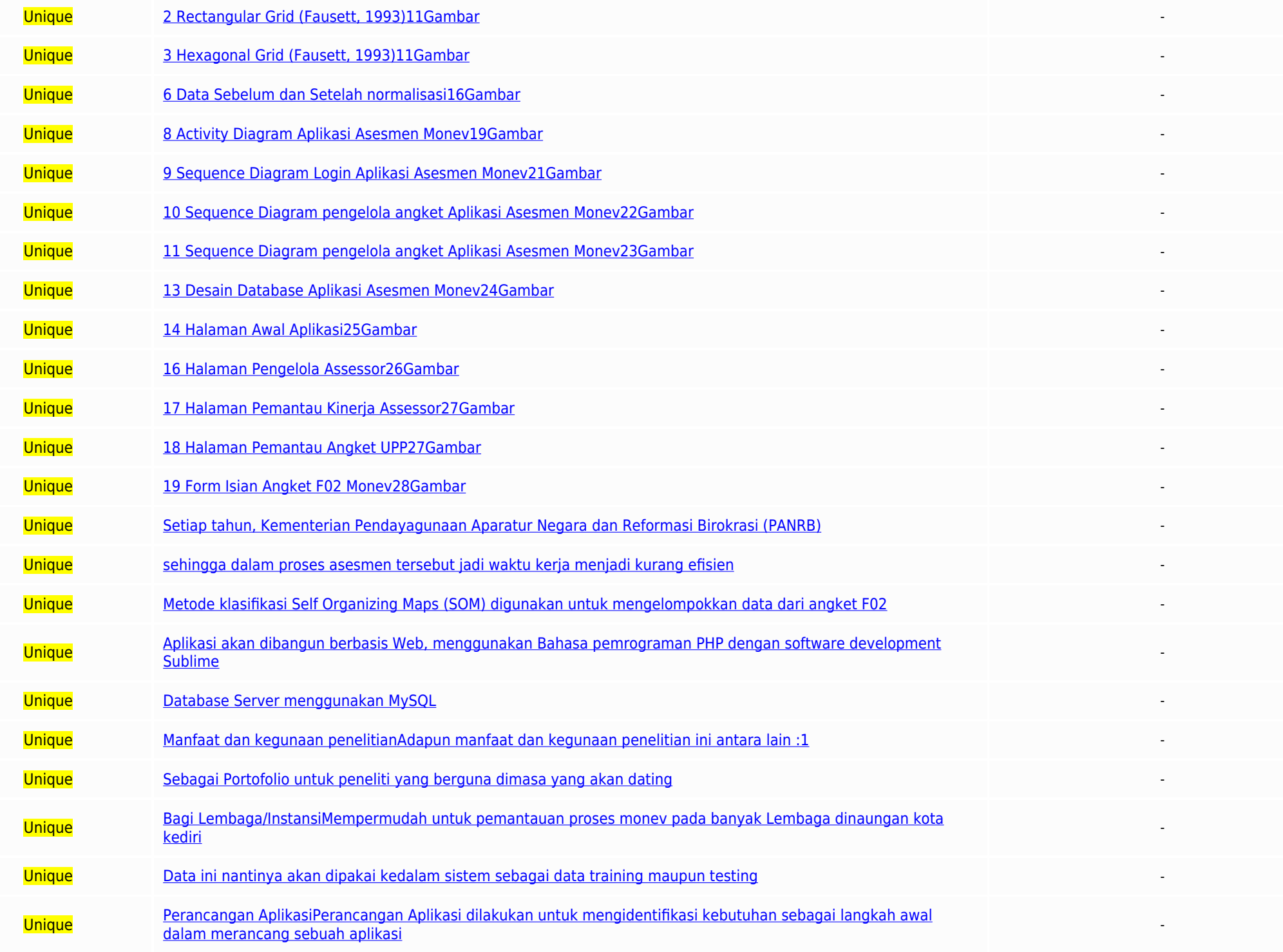

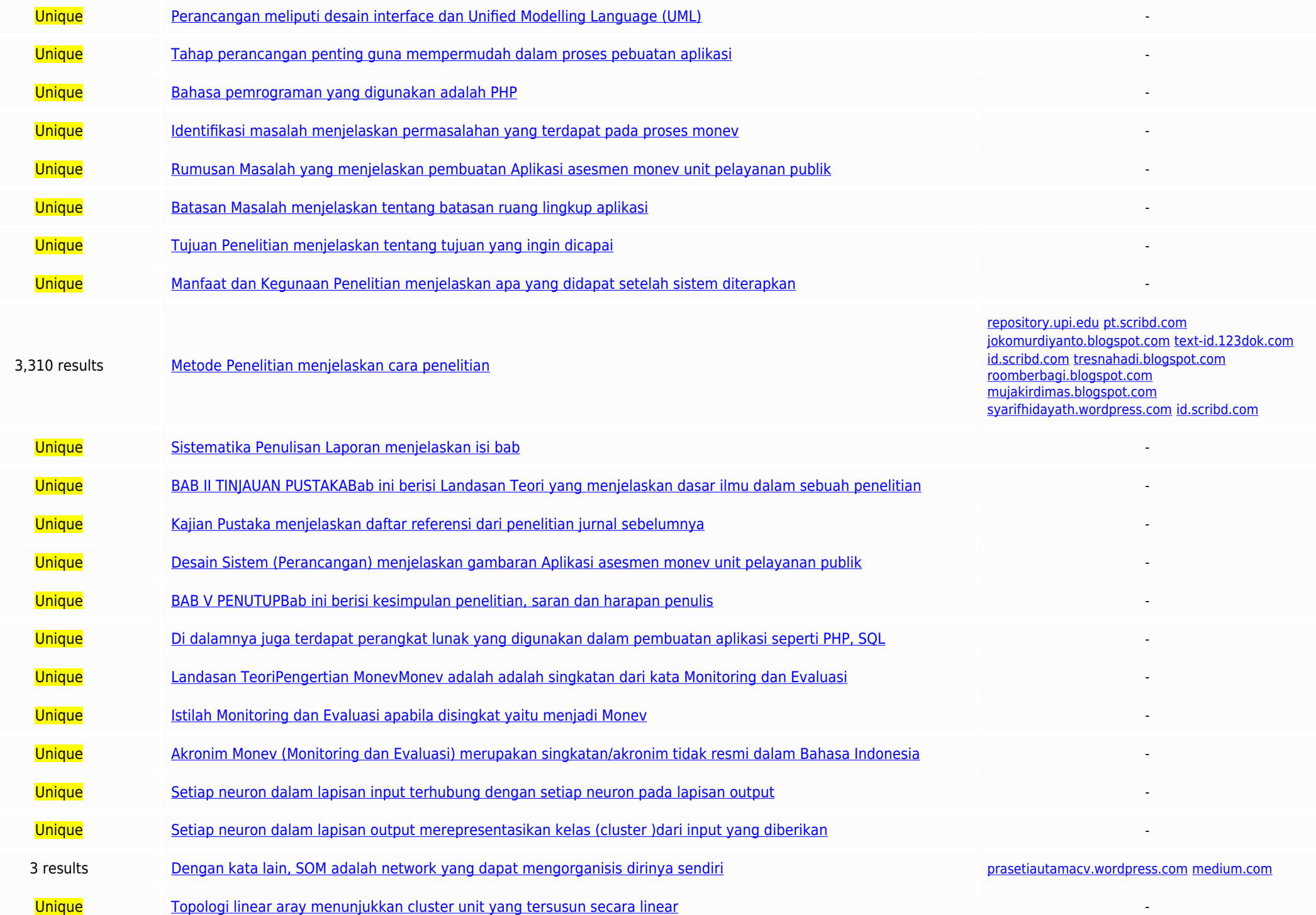

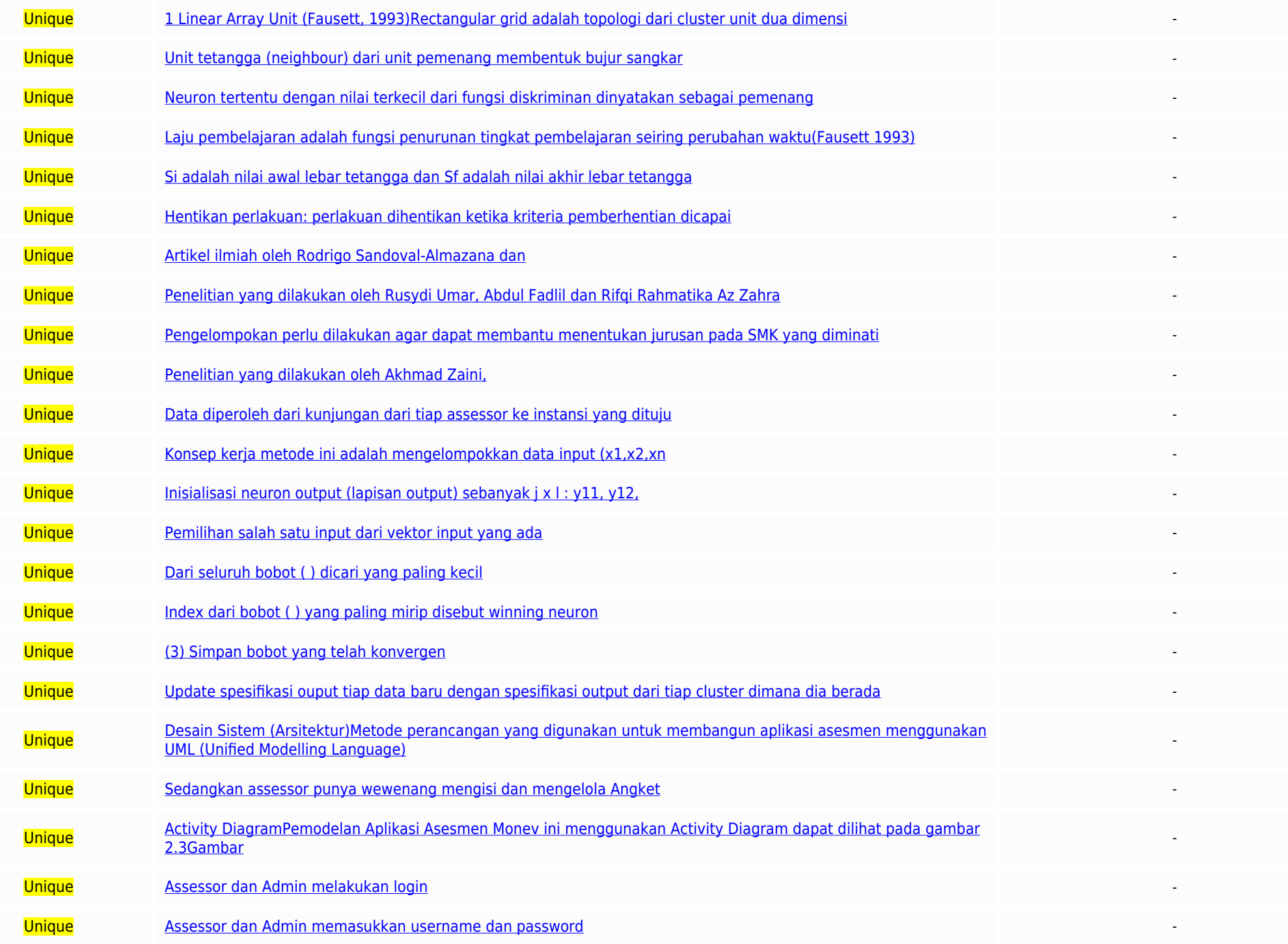

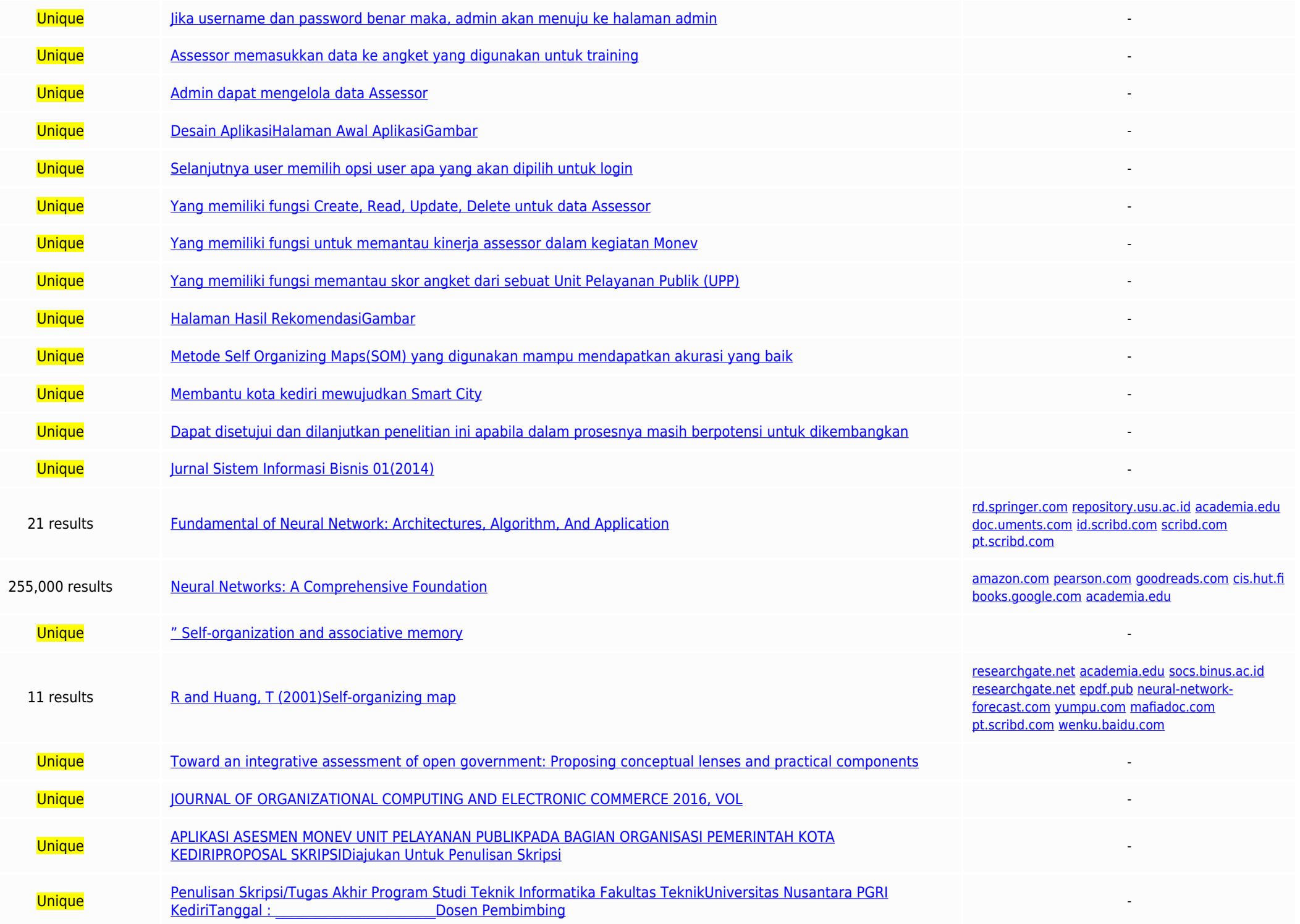

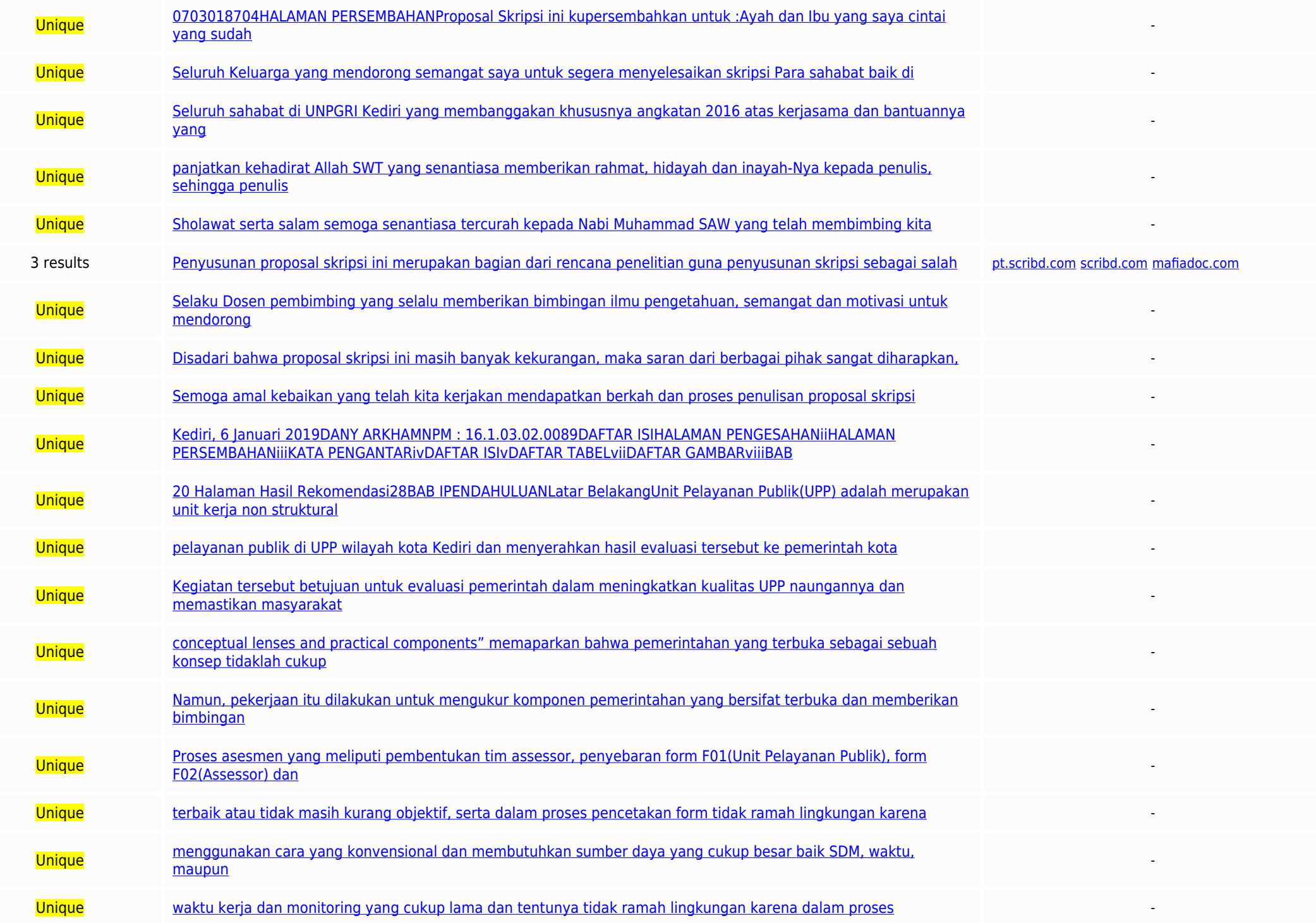

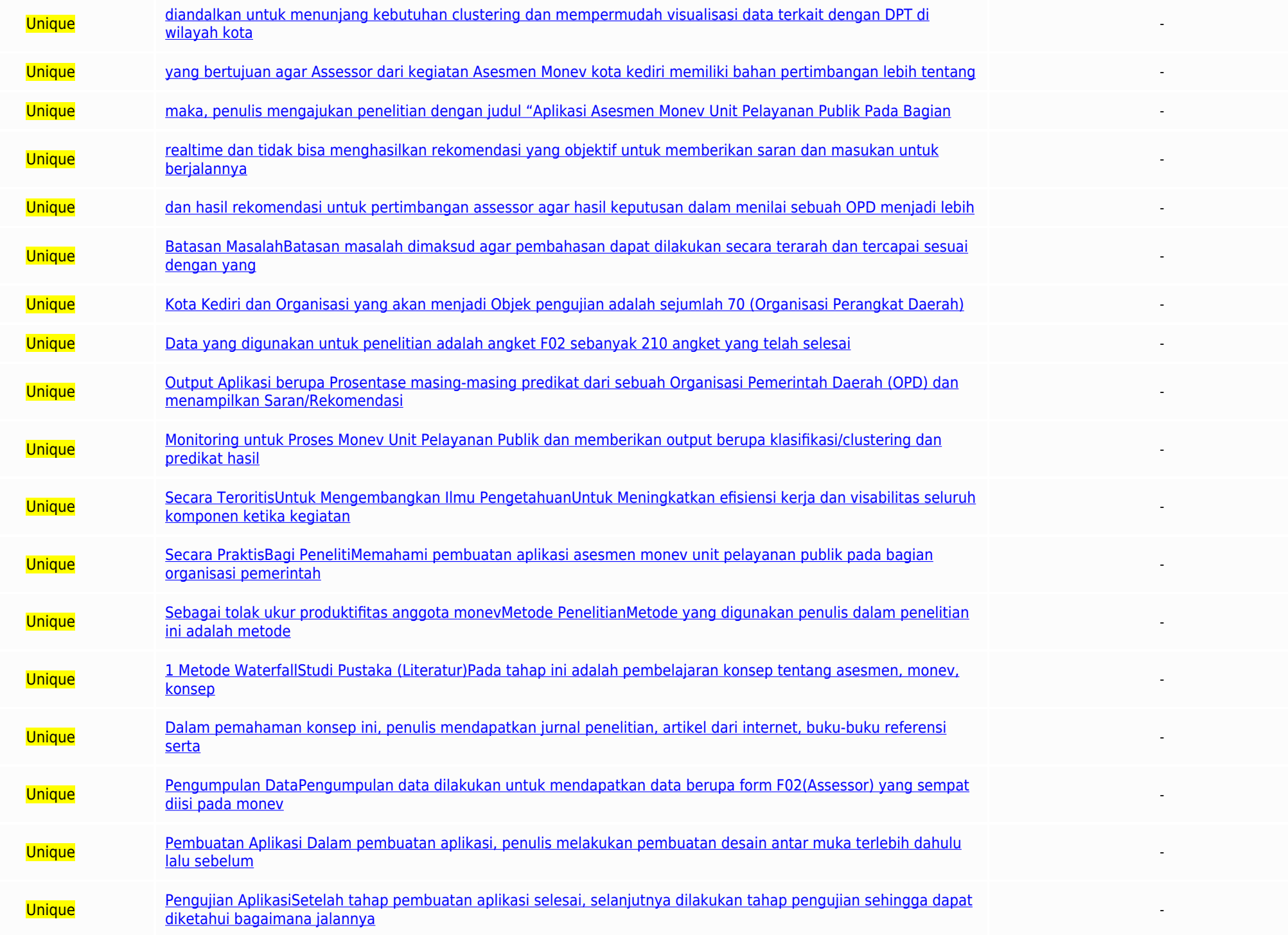

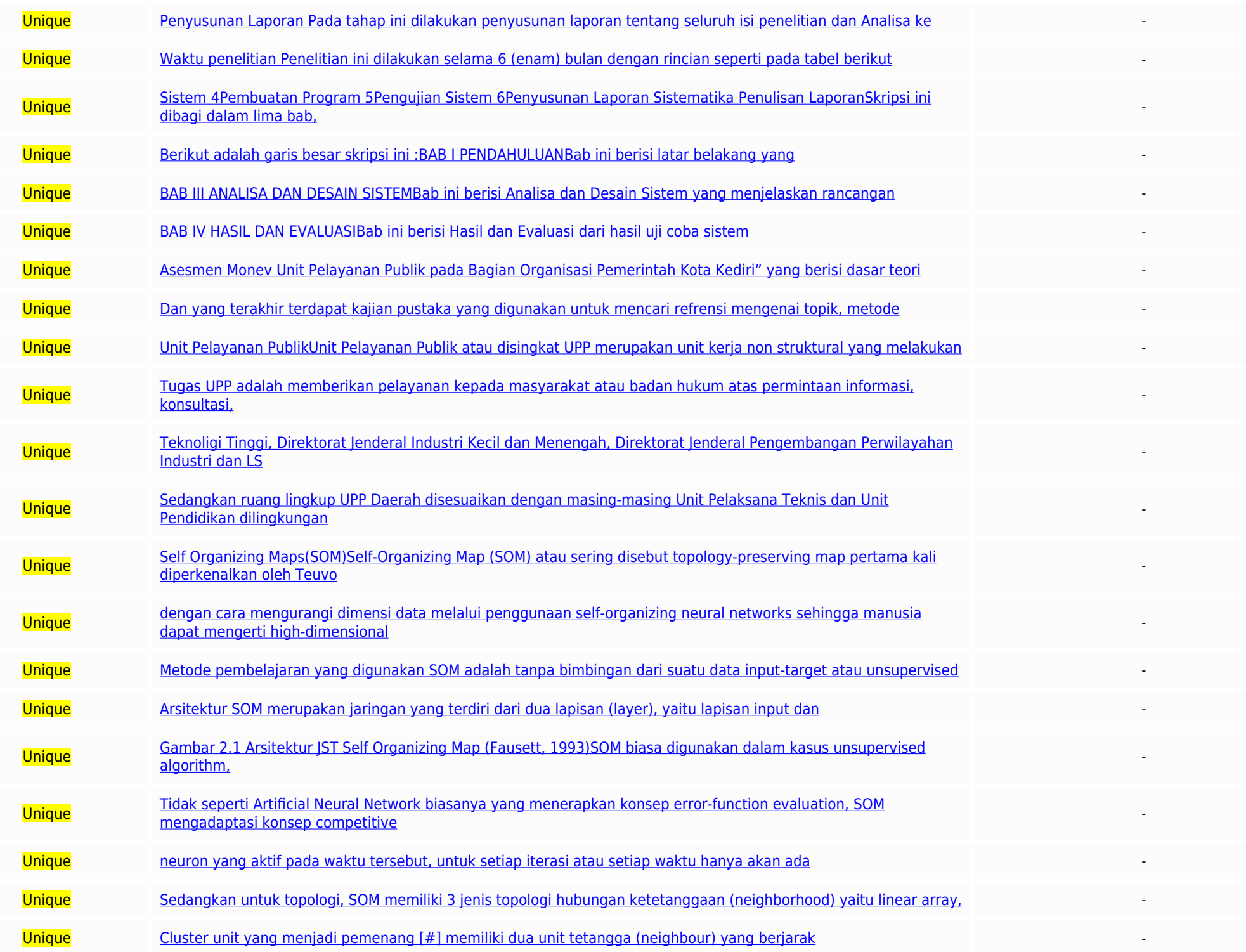

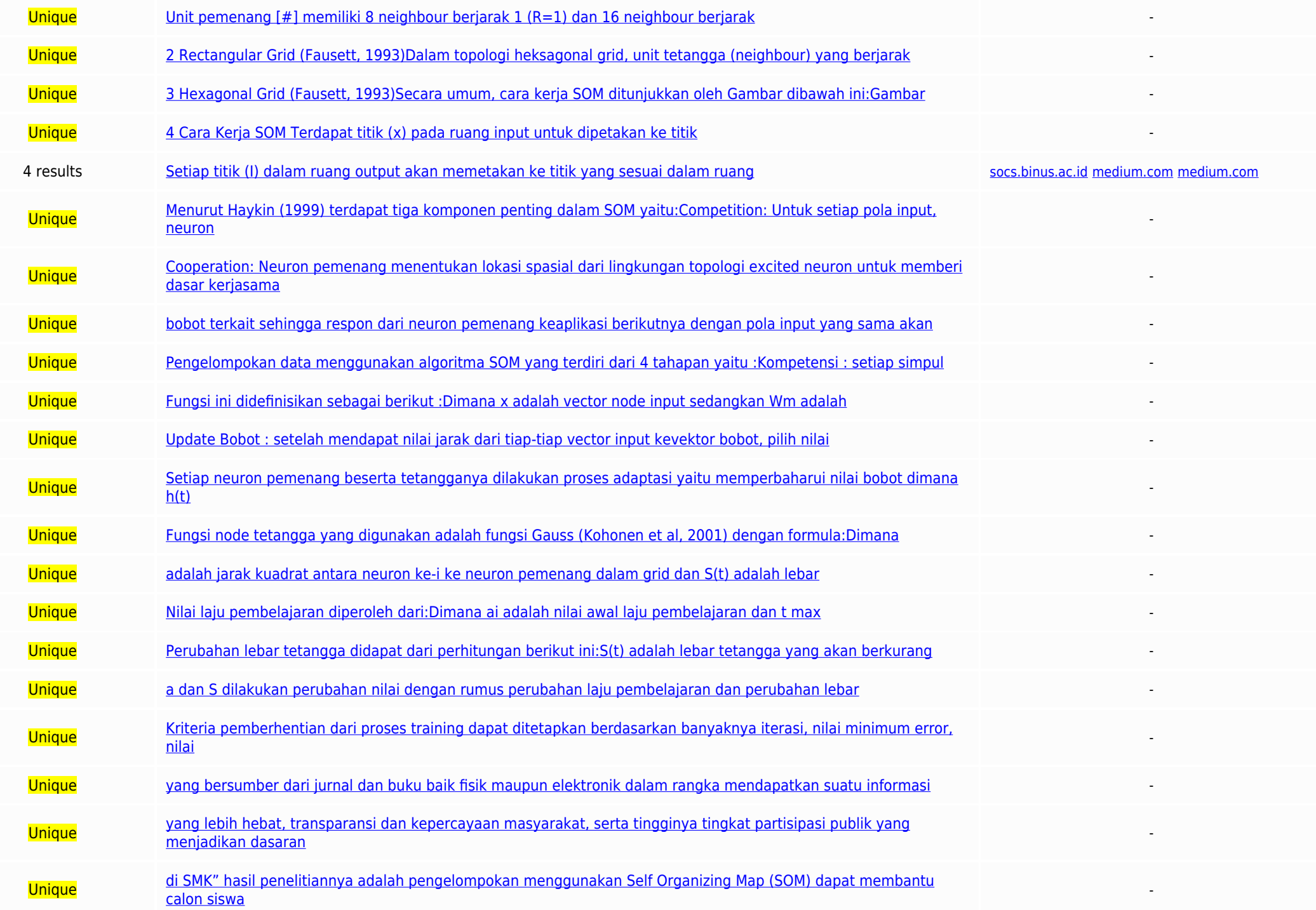

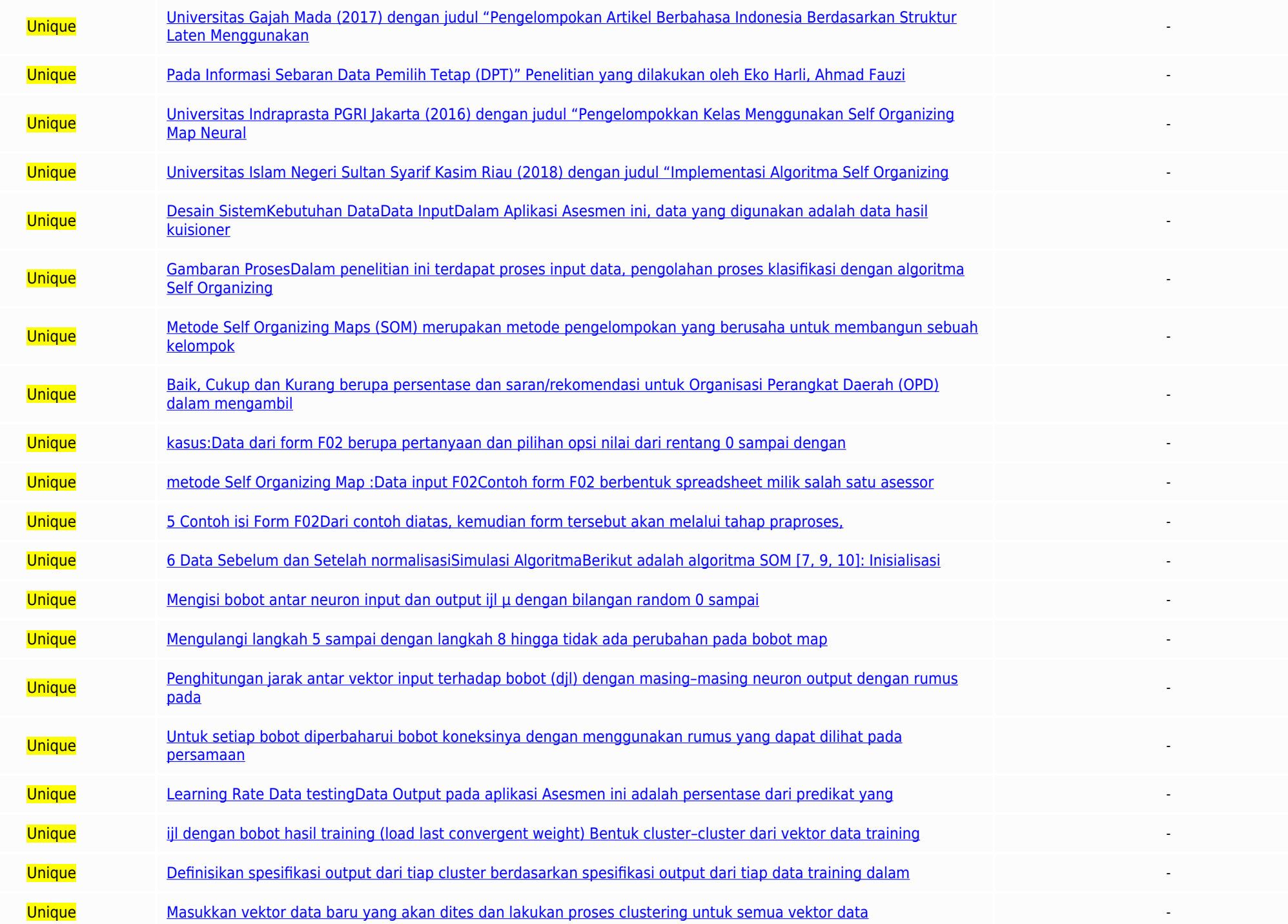

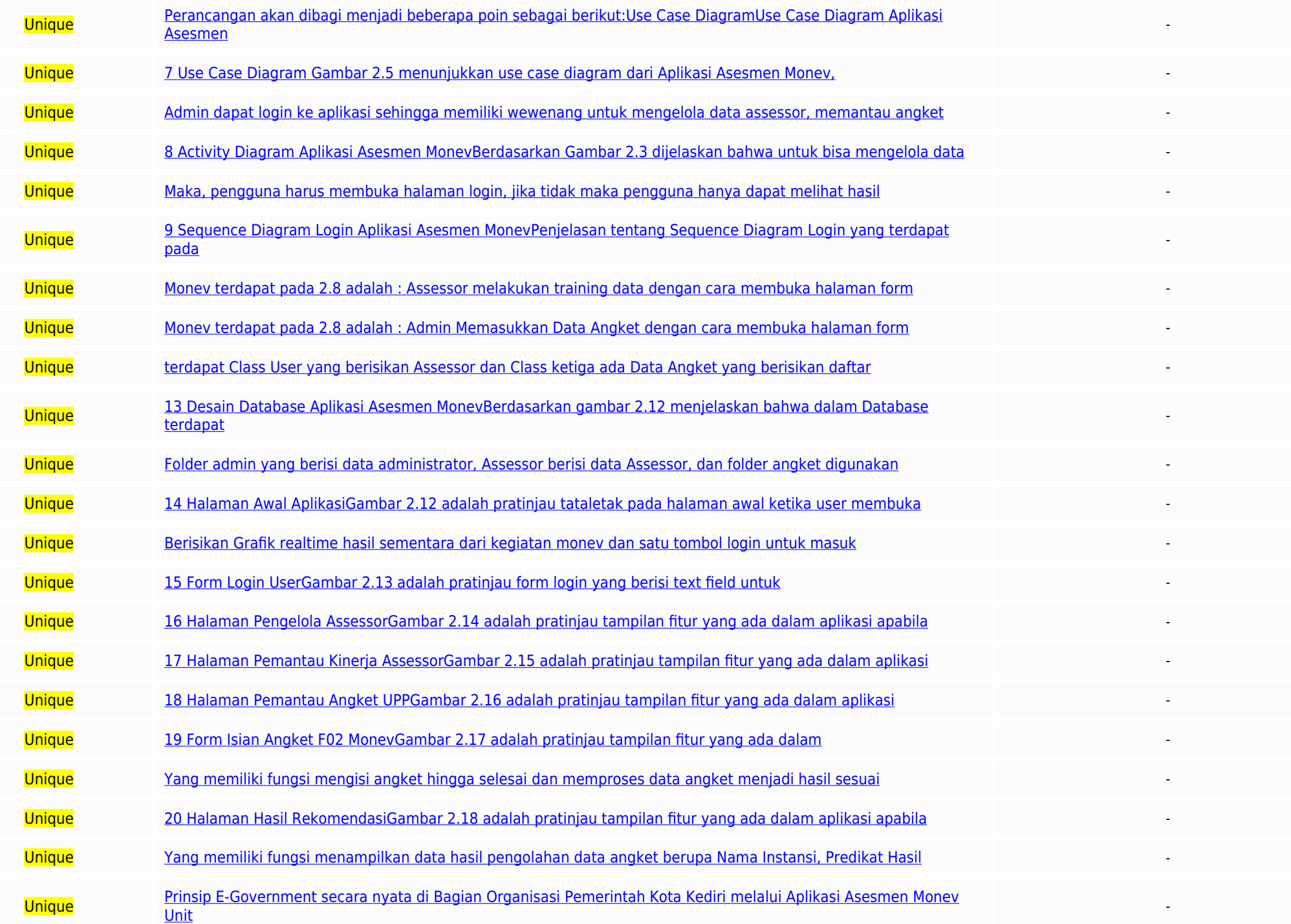

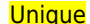

Top paparamg domains: pt.scribd.com (1 matches); welso.badiu.com (1 matches); academia.edural caracteristic matches); redistingural caracteristics; reserved in matches); inclumately reserved in matches inclumately reserved

APLIKASI ASESMEN MONEV UNIT PELAYANAN PUBLIKPADA BAGIAN ORGANISASI PEMERINTAH KOTA KEDIRIPROPOSAL SKRIPSIDiajukan Untuk Penulisan Skripsi Guna Memenuhi Salah Satu Syarat Memperoleh Gelar Sarjana Komputer (S.Kom.)Pada Progr TEKNIKUNIVERSITAS NUSANTARA PGRI KEDIRI2020HALAMAN PENGESAHANProposal Skripsi oleh :DANY ARKHAMNPM : 16.1.03.02.0089Judul:APLIKASI ASESMEN MONEV UNIT PELAYANAN PUBLIK PADA BAGIAN ORGANISASI PEMERINTAH KOTA KEDIRTEIah Disem Dosen Pembimbing SeminarDaniel Swanjaya, S.Kom., M.Kom.NIDN. 0723098303Menyetujui,Ketua Jurusan/Prodi. Ahmad Bagus Setiawan, S.T.,M.M.,M.KomNIDN. 0703018704HALAMAN PERSEMBAHANProposal Skripsi ini kupersembahkan untuk :Ayah banyak berkorban untuk membesarkan saya. Selurun Keluarga yang mendorong semangat saya untuk segera menyelesaikan skripsi Para sahabat baik di Bekasi, iawabarat.Selurun sahabat di UNPGRI Kediri yang membanggakan khususnya kabinet Kalva BirendraAlmamaterku Universitas Nusantara PGRI KediriKATA PENGANTARPuli syukur kami paniatkan kehadirat Allah SWT vang senantiasa memberikan rahmat, hidayah dan inavah-Nva kepada penulis dapat menyelesaikan p SAW yang telah membimbing kita semua. Penyusunan proposal skripsi ini merupakan bagian dari rencana penelitian quna penyusunan skripsi sebagai salah satu syarat memperoleh gelar sariana Teknik Informatika. Pada kesempatan Universitas Nusantara PGRI Kediri Dr. Suryo Widodo, M.Pd. Selaku Dekan Fakultas Teknik Universitas Nusantara PGRI Kediri.Ahmad Bagus Setiawan, S.T.,M.M.,M.Kom. Selaku Kaprodi Teknik Informatika yang selalu mendukung setiap pengenaman amali membentasya. Kemudian membentasya.Kendukan membentasya.Kentuk membentasya membentasya membentasya membentasya membentasya membentasya membentasya membentasya membentasya membentasya membentasya membentasya CAMBARY IN PROGRAM IN THE RESERVE IN THE PROGRAM IN THE CONTRACT OF THE PROGRAM INTO THE PROGRAM INTO THE PROGRAM INTO THE PROGRAM INTO THE PROGRAM IN THE PROGRAM IN THE PROGRAM IN THE PROGRAM IN THE PROGRAM IN THE PARTICI Sistem 151.Kebutuhan Data152 Desain Sistem (Arsitektur) 153.Desain Database 154.Desain Abikasi158AB III16A Haranan16DAFTAR BUSTAKA17DAFTAR RWAYAT HDIIP18DAFTAR TABEL Tabel HalamanTabel 1.1 Waktu Penelitian6DAFTAR GAMBARGam Rectangular Grid (Fausett 1993)11Gambar 2, 3 Heyagonal Grid (Fausett 1993)11Gambar 2, 4 Cara Keria SOM11Gambar 2, 5 Contoh isi Form E0216Gambar 2, 6 Data Sebelum dan Setelah normalisasi16Gambar 2, 2 Ne Case Diagram Anikasi compare a compare the compare the compare the compare of the compare the compare the compare the compare the compare the compare the compare the compare the compare the compare the compare the compare the compare the compa . 17 Halaman Pemantau Kineria Assessor? AGambar 2.18 Halaman Pemantau Angket UPP27Gambar 2.19 Form Isian Angket F02 Money28Gambar 2.20 Halaman Hasil Rekommedial288AB IPENDAHULUANLatar BelakangUnit Pelayanan Publik(UPP) ada masyarakat. Setian tahun, Kementerian Pendayagunaan Aparatur Negara dan Reformasi Birokrasi (PANRB). Melalui Bagian Organisasi Pemerintah Kota Kediri membentuk sebuah tim yang bertugas membuat asesmen tentang pelayanan pub untuk evaluasi pemerintah dalam meningkatkan kualitas UPP naungannya dan memastikan masyarakat mendapat pelayanan yang prima. Rodrigo Sandoval-Almazana dan J. Ramon Gil-Garcia dalam artikel yang berjudul "Toward an integra yang terbuka sebagai sebuah konsep tidaklah cukup hanya menyediakan akses ke informasi pemerintah tanpa mendesain ulang proses dan mengubah peraturan. Namun, pekerjaan itu dilakukan untuk mengukur komponen pemerintahan yan meliputi pembentukan tim assessor, penyebaran form F01(Unit Pelayanan Publik), form F02(Assessor) dan F03(Masyarakat), Visitasi dari Assessor membutuhkan Waktu dan biaya yang tidak sedikit. Asesmen tersebut memiliki bebera tidak terukur, bobot dalam menentukan Lembaga yang terbaik atau tidak masih kurang objektif, serta dalam proses pencetakan form tidak ramah lingkungan karena masih membutuhkan banyak kertas.Permasalahan utama pada program dan membutuhkan sumber daya yang cukup besar baik SDM, waktu, maupun Materi. Sehingga setiap kali kegiatan money ini diselenggarakan membutuhkan sumber daya manusia yang banyak, memerlukan waktu kerja dan monitoring yang c jelas membuang-buang kertas dan tidak ramah lingkungan.Penelitian pada tahun 2014 tentang Penerapan Metode Self-Organizing Map (SOM) Untuk Visualisasi Data Geospasial Pada Informasi Sebaran Data Pemilih Tetap (DPT) memilik mempermudah visualisasi data terkait dengan DPT di wilayah kota semarang.Berdasarkan uraian tersebut penulis ingin membuat aplikasi untuk membantu membuat kesimpulan berupa hasil clustering yang dihitung dengan metode Self Assemen Money kota kediri memiliki bahan pertimbangan lebih tentang menilai seberapa baik pelayan publik pada sebuah instansi, maka, penulis mengajukan penelitian dengan iudul "Aplikasi Asesmen Money Unit Pelayanan Publik masalah yang penulis temukan pada proses asesmen UPP (Unit Pelayanan Publik) adalah sistem asesmen yang masih manual, tidak bisa diawasi secara realtime dan tidak bisa menghasilkan rekomendasi yang objektif untuk memberika menjadi kurang efisien Rumusan MasalahSetelah pertanyaan dalam form E02 sepenuhnya disini makan akan diproses untuk menghasilkan predikat dari sebuah OPD yang dilakukan yistasi untuk menjlai seberapa baik sebuah organisasi Self Organizing Mans(SOM) vang dipandang mampu mengolah dan mengklasifikasikan innut dari pertanyaan angket dan menghasilkan output dan negentase predikat dan basil rekomendasi untuk pertimbangan assessor agar basil keputu pembahasan dapat dilakukan secara terarah dan tercapai sesuai dengan yang diharapkan, maka perlu ditetapkan Batasan-batasan permasalahan. Batasan masalah dalam penelitian ini yaitu sebagai berikut :Tempat penelitian adalah Bagian Organisasi Pemerintah Kota Kediri dan Organisasi yang akan menjadi Objek pengujian adalah sejumlah 70 (Organisasi Peranokat Daerah) OPD namun per assessor hanya akan mendanakan alokasi 70PD/assessor untuk dilakukan visitasi. Data yang digunakan untuk menelihan adalah angket 200 angket yang telah selesai diasessor namu untuk menelihan angket F02.Aplikasi akan dibangun berbasis Web. menggunakan Bahasa pemrograman PHP dengan software development Sublime. Database Server menggunakan MySOL.Output Aplikasi berupa Prosentase masing masing medikat dari sebuah tersebut.Tujuan PenelitianTujuan yang indindikana ini adalah memberikan kalah untuk Membangun sebuah system input dan Monitoring untuk Proses Monev Unit Pelayanan Publik dan memberikan output berupa klasifikasi/clustering TeroritisUntuk Mengembangkan Ilmu PengetahuanUntuk Meningkatkan efisiensi kerja dan visabilitas seluruh komponen ketika kegiatan monev berlangsung2. Secara PraktisBagi PenelitiMemahami pembuatan aplikasi asesmen monev unit pelayanan publik pada bagian organisasi pemerintah kota kediri.Sebagai Portofolio untuk peneliti yang berguna dimasa yang akan dating. Bagi Lembaga/InstansiMempermudah untuk pemantauan proses money pada banyak Lembaga dinaungan kota kediri. Sebagai tolak ukur produktifitas anggota moneyMetode PenelitianMetode yang digunakan penulis dalam pene WaterfallStudi Pustaka (Literatur)Pada tahap ini adalah pembelajaran konsep tentang asesmen, money, konsep e-goverment dan sistem pembuatan program aplikasi klasifikasi berbasis web. Dalam pemahaman konsep ini, penulis men digunakan dan objek yang diteliti.Pengumpulan DataPengumpulan data dilakukan untuk mendapatkan data berupa form F02(Assessor) yang sempat diisi pada monev terdahulu. Data ini nantinya akan dipakai kedalam sistem sebagai da awal dalam merancang sebuah aplikasi. Perancangan meliputi desain interface dan Unified Modelling Language (UML). Tahap perancangan penting quna mempermudah dalam proses pebuatan aplikasi. Pembuatan Aplikasi, Pembuatan apl pemrograman yang digunakan adalah PHP.Pengujian AplikasiSetelah tahap pembuatan aplikasi selesai, selanjutnya dilakukan tahap pengujian sehingga dapat diketahui bagaimana jalannya sistem dan melakukan perbaikan perbaikan i ke dalam format penulisan proposal dengan disertai harapan penulis. Waktu penelitian Penelitian ini dilakukan selama 6 (enam) bulan dengan rincian seperti pada tabel berikut: Tabel 1. 1 Waktu PenelitianNoKegiatanBulan/Ming 4Pembuatan Program 5Pengujian Sistem 6Penyusunan Laporan Sistematika Penulisan LaporanSkripsi ini dibagi dalam lima bab, terdiri dan beberapa sub bab yang saling berhubungan. Berikut adalah garis besar skripsi ini :BAB I P menjelaskan permasalahan yang terdapat pada proses money. Bumusan Masalah yang menjelaskan pembuatan Aplikasi asesmen money unit pelayanan publik. Batasan Masalah menjelaskan tentang batasan ruang lingkup aplikasi. Tujuan setelah sistem diterapkan. Metode Penelitian menjelaskan cara penelitian. Sistematika Penulisan Laporan menjelaskan isi bab.BAB II TINAUAN PUSTAKABab ini berisi Landasan Teori yang menjelaskan dasar ilmu dalam sebuah penel gambaran Aplikasi asesmen money unit pelayanan publik.BAB III ANALISA DAN DESAIN SISTEMBab ini berisi Analisa dan Desain Sistem yang menielaskan rancangan Aplikasi asesmen money unit pelayanan publik.BAB IV HASIL DAN EVALU ini berisi kesimpulan penelitian, saran dan harapan penulis.BAB IITINJAUAN PUSTAKADalam landasan teori penulis menyampaikan landasan teori yang di gunakan dalam penelitian "Aplikasi Asesmen Monev Unit Pelayanan Publik pada Clustering, Self Organizing Maps. Di dalamnya juga terdapat perangkat lunak yang digunakan dalam pembuatan aplikasi seperti PHP, SQL. Dan yang terakhir terdapat kajian pustaka yang digunakan untuk mencari refrensi mengenai topik, metode penelitian maupun metode algoritma yang digunakan.Landasan TeoriPengertian MonevMonev adalah adalah singkatan can be a comparate the comparate the comparate the comparate the comparate the comparate the comparate of the comparate the comparate the comparate the comparate of the comparate the comparate the comparate the comparate t publik dilingkungan Kementerian Perindustrian. Tugas UPP adalah memberikan pelayanan kepada masyarakat atau badan hukum atas permintaan informasi, konsultasi, dan pelaksanaan pelayanan publik yang berada pada ruang lingkup Direktorat Jenderal Industri Agro, Direktorat Jenderal Basis Industri Manufaktur, Direktorat Jenderal Industri Unggulan Basis Teknoligi Tinggi, Direktorat Jenderal Industri Accil dan Menempah, Direktorat Jenderal Persentan dengan masing-masing Unit Pelaksana Teknis dan Unit Pendidikan dilingkungan Kementerian Perindustrian.Self Organizing Maps(SOM)Self-Organizing Maps(SOM) atau sering disebut topology-preserving map pertama kali diperkenalka evisualizad dengan cara mengurang dimensi data melalui pengurang-mengurang mengurang mengurang mengurang mengurang mengurang mengurang mengurang mengurang mengurang mengurang mengurang mengurang mengurang mengurang mengura sebuah topologi yang terstruktur menjadian unit-unit kelas/cluster (Kohonen, 1989 dan Fausett, 1993). Arsitektur SOM merupakan jaringan yang terdiri dari dua lapisan ipaya, yaitu lapisan ipaya, yaitu lapisan ipaya terdiri cluster ) dari input yang diberikan.Gambar 2.1 Arsitektur (ST Self Organizing Map (Fausett, 1993)SOM biasa digunakan dalam kasus unsupervised algorithm, dimana data yang digunakan dalam proses train tidak memiliki label. D menerapkan konsep error-function evaluation, SOM mengadaptasi konsep competitive learning. Dimana output neurons berkompetisi satu sama lain untuk menjadi pemenang neuron pemenang akan menjadi neuron yang aktif pada waktu topologi, SOM memiliki 3 jenis topologi hubungan ketetanggaan (neighborhood) yaitu linear array, rectangular dan heksagonal grid.Topologi linear aray menunjukkan cluster unit yang tersusun secara linear. Cluster unit yang = 2).Gambar 2. 1 Linear Array Unit (Fausett, 1993)Rectangular grid adalah topologi dari cluster unit dua dimensi. Unit tetangga (neighbour) dari unit pemenang membentuk bujur sangkar. Unit pemenang (#1) memiliki 8 neighbou tetangga (neighbour) yang berjarak 1 (R=1) dari unit pemenang adalah 6 dan yang berjarak 2 (R=2) adalah 12.Gambar 2.3 Hexagonal Grid (Fausett, 1993)Secara umum, cara keria SOM ditunjukkan oleh Gambar dibawah ini:Gambar 2.4 output akan memetakan ke titik yang sesuai dalam ruang input melalui bobot w(x). Menurut Haykin (1999) terdapat tiga komponen penting dalam SOM yaitu:Competition: Untuk setiap pola input, neuron menghitung nilai masing-mas sebagai pemerang Conneration: Neuron pemerang menang menerukan lokasi spasial dari lingkungan topologi excited peuron untuk memberi dasar keriasama dalam suatu lingkungan peuron. Sygantic Adaption: Excited peuron menurunka keaplikasi berikutnya dengan pola input yang sama akan meningkat.Pengelompokan data menggunakan algoritma SOM yang terdiri dari 4 tahapan yaitu :Kompetensi : setiap simpul output j, dihitung nilai D(Xi Wi) yang merupakan fungsi jarak Euclidian antara x dan w. Fungsi ini didefinisikan sebagai berikut :Dimana x adalah vector node input sedangkan Wm adalah vector bobot dari node neuron ke-m. Update Bobot : setelah mendapat nilai jarak dari tiap-tiap vector input kevektor bobot, pilih nilai jarak yang minimum sebagai neuron pemenang. Setiap neuron pemenang beserta tetangganya banyaknya iterasi. Fungsi node tetangga yang digunakan adalah fungsi Gauss (Kohonen et al. 2001) dengan formula:Dimana alth adalah nilai laiu pembelajaran atau biasa disebut nilai alpha. Laiu pembelajaran adalah fungsi pen orid dan Sith adalah lebar tetangga. Nilai laju pembelaiaran diperoleh dari:Dimana ai adalah nilai awal laju pembelaiaran dan t max adalah iterasi maksimum. Perubahan lebar tetangga didapat dari perhitungan berikut ini:Sit akhir lebar tetangga.Perbaharui a dan S. a dan S dilakukan perubahan nilai dengan rumus perubahan laju pembelajaran dan perubahan lebar tetangga seperti yang terdapat diatas. Hentikan perlakuan dihentikan ketika kriteria p minimum error, nilai alpha dan lebar tetangga.Kajian PustakaDalam Kajian Pustaka ini penulis menggali data, menelaah informasi penulisan-penulisan-penulisan sebelumnya sebagai bahan pertimbangan yang bersumber dari jurnal yang digunakan.Artikel ilmiah oleh Rodrigo Sandoval-Almazana dan J. Ramon Gil-Garcia sebelumnya tentang "Toward an integrative assessment of open government: Proposing conceptual lenses and practical components" memiliki k dan kepercayaan masyarakat, serta tingginya tingkat partisipasi publik yang menjadikan dasaran konsepsi penulis pada penelitian ini.Penelitian yang dilakukan oleh Rusydi Umar, Abdul Fadili dan Rifqi Rahmatika Az Zahra. Uni penelitiannya adalah pengelompokan menggunakan Self Organizing Map (SOM) dapat membantu calon siswa mengambil keputusan bedasarkan perhitungan skill, bakat, serta minat yang dimiliki siswa. Pengelompokan perlu dilakukan ag dan Wijono. Universitas Gajah Mada (2017) dengan judul "Pengelompokan Artikel Berbahasa Indonesia Berdasarkan Struktur Laten Menggunakan Pendekatan Self Organizing Map" Penelitian yang dilakukan oleh Yunus Anis dan R.Rizal Geospasial Pada Informasi Sebaran Data Pemilih Tetap (DPT)" Penelitian yang dilakukan oleh Eko Harli, Ahmad Fauzi dan Tria Hadi Kusmanto. Universitas Indraprasta PGRI Jakarta (2016) dengan judul "Pengelompokkan Kelas Mengg Sultan Syarif Kasim Riau (2018) dengan judul "Implementasi Algoritma Self Organizing Map Untuk Identifikasi Pola Pengelompokan Tingkat Kesejahteraan Keluarga". Desain SistemKebutuhan DataData InputDalam Aplikasi Asesmen in diperoleh dari kunjungan dari tiap assessor ke instansi yang dituju.Gambaran ProsesDalam penelitian ini terdapat proses labum enclitian ini terdapat proses labum proses klasifikasi dengan algoritma Self Organizing Maps (SO Konsep keria metode ini adalah mengelompokkan data input (x1,x2,xn..) dari tiap-tiap soal pada angket F02 yang nantinya akan menghasilkan predikat hasil berupa Baik. Cukup dan Kurang berupa persentase dan saran/rekomendasi simulasi penggunaan metode Self Organizing Maps vang diselesaikan dengan perhitungan iarak, dalam conton kasus:Data dari form F02 berupa pertanyaan dan pilihan opsi nilai dari rentang 0 sampai dengan 5. Sebelum data di kel FO2Contoh form FO2 berbentuk spreadsheet milk salah satu asessor anggota Money Pelayanan Publik Kota Kediri yang mengasesmen kelurahan Dandangan :Gambar 2. 5 Contoh isi Form FO2Dari contoh diatas, kemudian form tersebut ak normalisasiSimulasi AlgoritmaBerikut adalah algoritma SOM [7, 9, 10]: Inisialisasi neuron input: x1, x2, ..., xi. Inisialisasi neuron output (lapisan output) sebanyak | x 1 : y11, y12, ..., yi. Mengis bobot antar neuron in atau iterasi telah mencapai iterasi maksimal. Pemilihan salah satu input dari vektor input yang ada.Penghitungan jarak antar vektor input terhadap bobot (dji) dengan masing-masing-masing-masing-masing-masing-masing-masingdiperbaharui bobot koneksinya dengan menggunakan rumus yang dapat dilihat pada persamaan 3. (3) Simpan bobot yang telah konvergen. Learning Rate Data testingData Output pada aplikasi Asesmen ini adalah persentase dari pred langkah testing SOM untuk analisis cluster: Insialisasi bobot u iji dengan bobot hasil training (load last convergent weight) Bentuk cluster-cluster dan vektor data training (yang digunakan sebelumnya) dengan cara sama den tiap data training dalam cluster tersebut.Masukkan vektor data baru yang akan dites dan lakukan proses clustering untuk semua vektor data baru.Update spesifikasi ouput tiap data baru dengan spesifikasi ouput dari tiap clus UML (Unified Modelling Language). Perancangan akan dibagi menjadi beberapa poin sebagai berikut:Use Case DiagramUse Case Diagram Aplikasi Asesmen Monev terdapat pada gambar 2.5Gambar 2. 7 Use Case Diagram Gambar 2.5 menunjukkan use case diagram dari Aplikasi Asesmen Monev, terdapat dua aktor yaitu admin dan assessor. Admin dapat login ke application medicing a member and the member and control of the control of the control of the control of the control of the control of the control of the control of the control of the control of the control of the control MonevBerdasarkan Gambar 2.3 dijelaskan bahwa untuk bisa mengelola data dan melakukan training data. Maka, pengguna harus membuka halaman login, jika tidak maka pengguna hanya dapat melihat hasil pemantauan Hasil angket sementara.Sequence DiagramGambar 2. 9 Sequence Diagram Login Aplikasi Asesmen MonevPenjelasan tentang Sequence Diagram Login yang terdapat pada gambar 2.7 adalah : Assessor dan Admin membuka halaman login.Assessor dan Admin melakukan login.Assessor dan Admin melakukan login.Assessor dan Admin memasukkan usemame dan password.Jika usemame da Sequence Diagram pengelola angket Aplikasi Asesmen Money terdapat pada 2.8 adalah : Assessor melakukan training data dengan cara membuka halaman form Angket Assessor memasukkan data ke angket yang digunakan untuk training Sequence Diagram pengelola angket Aplikasi Asesmen Money terdapat pada 2.8 adalah : Admin Memasukkan Data Angket dengan cara membuka halaman form Assessor.Admin dapat mengelola data Assessor.Menampilkan Data Assessor.Class Diagram dari aplikasi Asesmen Money, pada Class pertama ada Class User vano berisikan Admin, pada Class kedua terdapat Class User vano berisikan Assessor dan Class ketiga ada Data Angket vano berisikan daftar pertanyaan pe menjelaskan bahwa dalam Database terdapat 3 buah folder yang masing-masing memiliki fungsi tersendiri. Folder admin yang berisi data administrator, Assessor berisi data administrator, Assessor berisi data assessor, dan fol AnlikasiGambar 2.12 adalah nratiniau tataletak pada balaman awal ketika user membuka anlikasi Asesmen Money Berisikan Grafik realtime basil sempertara dari keniatan money dan satu tombol lonin untuk masuk ke fitur anlikasi Paccurard Selanjutnya user memilih onci user ana yang akan dinilih untuk login Halaman AdminGambar 2 16 Halaman Pennelola AssessorGambar 214 adalah nratiniau tampilan fituryang adalah malikasi anahila login sahan admin Yan AssessorGambar 2.15 adalah pratinau tampilan fitur yang ada dalam aplikasi apabila login sebagai Admin. Yang memiliki fungsi untuk memantau kineria assessor dalam kegiatan Money Gambar 2.18 Halaman Pemantau Angket UPPGamba angket dari sebuat Unit Pelayanan Publik (UPP).Halaman AssessorGambar 2.19 Form Isian Angket F02 MoneyGambar 2.17 adalah pratiniau tampilan fitur yang ada dalam aplikasi apabila login sebagai Assessor. Yang memiliki fungsi 2. 20 Halaman Hasil RekomendasiGambar 2.18 adalah pratiniau tampilan fitur yang ada dalam aplikasi apabila login sebagai Assessor. Yang memiliki fungsi menampilkan data hasil pengolahan data angket berupa Nama Instansi. Pr beberapa capaian yaitu : Mampu menerapkan Prinsip E-Government secara nyata di Bagian Organisasi Pemerintah Kota Kediri melalui Aplikasi Asesmen Monev Unit Pelayanan Publik.Metode Self Organizing Maps(SOM) yang digunakan mampu mendapatkan akurasi yang baik.Membantu kota kediri mewujudkan Smart City.Dapat disetujui dan dilanjutkan penelitian ini apabila dalam prosesnya masih berpotensi untuk dikembangkan.DAFTAR PUSTAKAAnis, Yunus dan R.Rizal Isnanto (2014). Penerapan Metode Self-Organizing Map (SOM) Untuk Visualisasi Data Geospasial Pada Informasi Sebaran Data Pem Fundamental of Neural Network: Architectures, Algorithm, And Application. Prentice Hall, Ist edition. ISBN-13: 978-0133341867. Haykin, S. (1999). Neural Networks: A Comprehensive Foundation. England: Pearson Education. Hal 119-157. Kohonen, T., Schroeder, M. R and Huang, T (2001)Self-organizing map. Springer-Verlag New York. Inc., Secaucus, NJ, 43, 2.5andoval-Almazan, Rodrigo & J. Ramon Gil-Garcia (2016). Toward an integrative assessment of COMMERCE 2016, VOL. 26, NOS. 1–2, 170–192.